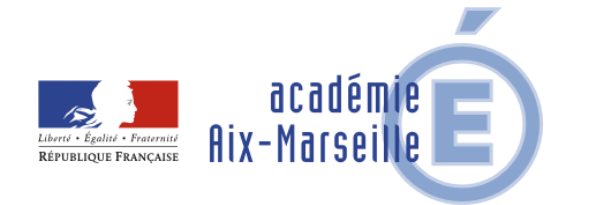

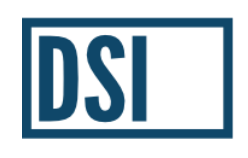

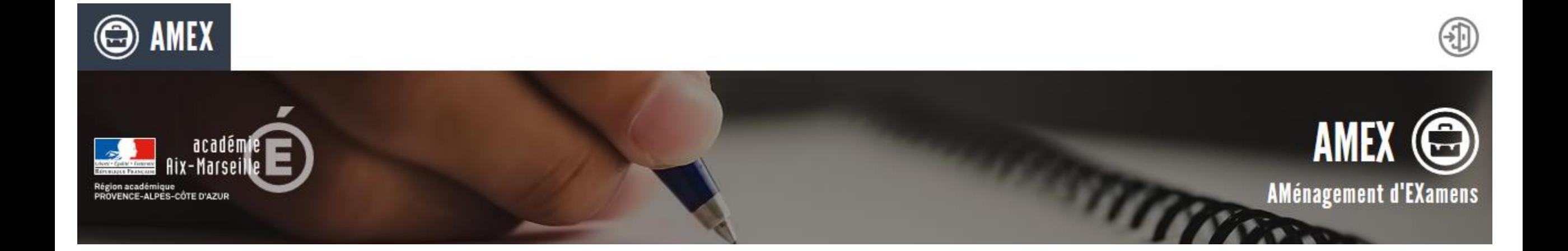

# AMEX Présentation 2023

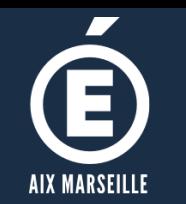

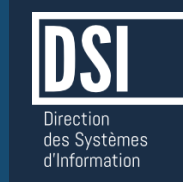

Il est important que vous différenciez :

- les aménagements pendant l'année scolaire et
	- les aménagements d'examen
- **Aménagements pendant l'année scolaire = une procédure (PAP, PPS, PAI, PPRE, etc.)**
- **Aménagements d'examen = une autre procédure**

# **Aménagements d'examen à faire uniquement sur l'application AMEX jusqu'au 1 er décembre 2023 pour le DNB.**

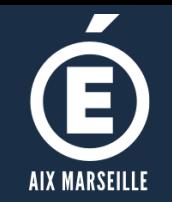

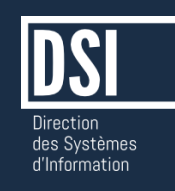

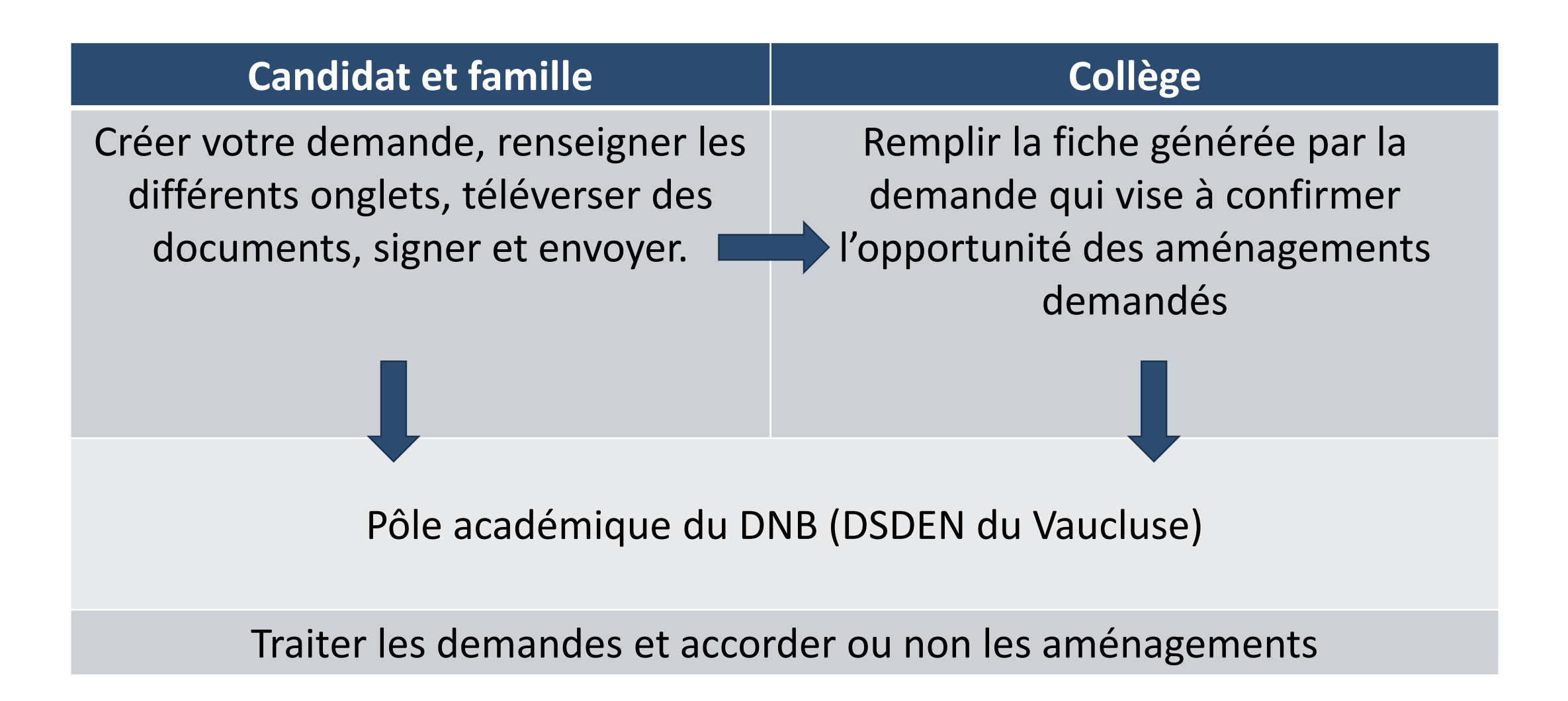

![](_page_3_Picture_0.jpeg)

![](_page_3_Picture_2.jpeg)

**Si votre enfant a déjà un plan d'accompagnement :** 

PAP

PPS

PAI

 **et que vous voulez que soient reconduits pour l'examen les aménagements dont il bénéficie déjà :**

# **Démarche simplifiée**

- **Si votre enfant n'a pas de plan d'accompagnement**
- **Si votre enfant a déjà un plan d'accompagnement mais que vous souhaitez demander des aménagements qui ne figurent pas dans ce plan :**

# **Démarche normale ou complète**

![](_page_4_Picture_0.jpeg)

# **Interface Candidat** Accès au portail candidat

![](_page_4_Picture_2.jpeg)

**ACCUEIL** 

Vous êtes ici : Accueil

#### Etre candidat à une demande d'aménagement d'examen

#### **INFORMATIONS**

![](_page_4_Picture_7.jpeg)

Vous êtes candidat à un examen organisé par le ministère de l'Éducation nationale dans l'académie d'Aix-Marseille. En tant que candidat présentant un handicap ou une maladie invalidante tel que défini par l'article L.114 du code de l'action sociale et des familles, vous pouvez demander à bénéficier d'un aménagement des épreuves aux examens de l'enseignement scolaire, en application des dispositions du Code de l'éducation (articles L112-4, D112-1 et D351-27 à D351-31).

Pour déposer et suivre votre demande, vous devez créer un compte personnel. Conservez vos codes d'accès car ceux-ci seront valables pour l'ensemble de vos demandes du DNB jusqu'au BTS. Vous êtes invités à consulter les dates limites de dépôt des demandes d'aménagements d'examens sur le site de l'académie d'Aix-Marseille, rubrique examens et concours puis aménagements d'épreuves aux examens. Les dossiers déposés au-delà de ces délais ne pourront être pris en compte pour la session souhaitée

JE CRÉE UN COMPTE

J'AI DÉJÀ UN COMPTE

![](_page_5_Picture_0.jpeg)

# Interface Candidat Inscription

![](_page_5_Picture_2.jpeg)

![](_page_5_Picture_25.jpeg)

![](_page_5_Picture_4.jpeg)

![](_page_6_Picture_0.jpeg)

# Interface Candidat Suivi des demandes

![](_page_6_Picture_2.jpeg)

![](_page_6_Picture_3.jpeg)

![](_page_7_Picture_0.jpeg)

# Interface Candidat Création d'une demande (1/3)

![](_page_7_Picture_2.jpeg)

**8**

![](_page_7_Picture_38.jpeg)

![](_page_8_Picture_0.jpeg)

### Interface Candidat Création d'une mesure (2/3)

![](_page_8_Picture_2.jpeg)

#### **AMEX**

#### **ACCUEIL MES INFORMATIONS** △ Vous êtes ici: Ajout d'une demande d'aménagement #6 LES MESURES CONCERNÉES En fonction de vos choix de session, diplômes, spécialités et épreuves, nous mettons à votre disposition les mesures réglementaires disponibles. **MESURES DISPONIBLES VOTRE CHOIX** #1 ORGANISATION DU TEMPS  $\overline{\phantom{a}}$ **ORGANISATION DU TEMPS** Ecoute supplémentaire épreuve de compréhension orale de langues vivantes [réservé TROUBLES AUDITIFS] Ecoute supplémentaire épreuve de compréhension orale de langues vivantes [réservé TROUBLES AUDITIFS] 亩 û. Majoration 1/3 de temps pour la passation des épreuves orales (3mm en sus pour 10mm d'entretien) Majoration 1/3 de temps pour la passation des épreuves orales (3mm en sus pour 10mm d'entretien) 亩 Possibilité de se lever ou pause avec temps compensatoire dans la limite d'1/3 de temps Majoration 1/3 de temps pour la préparation des épreuves orales (3mm en sus pour 10mm préparation) Majoration 1/3 de temps pour le rendu écrit de l'épreuve de compréhension orale de langues vivantes Majoration 1/3 de temps pour les épreuves écrites (20mm en sus par heure d'épreuve) Majoration 1/3 de temps pour les épreuves écrites (situation de handicap temporaire) Majoration 1/6 de temps pour les épreuves écrites Possibilité de se lever ou pause avec temps compensatoire dans la limite d'1/3 de temps Possibilité de se lever ou pause avec temps compensatoire dans la limite d'1/6 de temps Possibilité de se lever ou pause sans temps compensatoire Possibilité de sortir avant la fin de la première heure (pause, soins) Temps compensatoire pour se lever, marcher, aller aux toilettes Temps compensatoire pour soins **Sélection des mesures**#2 ACCÈS AUX LOCAUX ET INSTALLATION MATÉRIELLE #3 AIDES TECHNIQUES #4 ADAPTATION SUJETS Sujets au format A4 - arial 16 (selon la faisabilité du sujet) [TROUBLES VISUELS uniquement] Sujets au format A4 - arial 20 (selon la faisabilité du sujet) [TROUBLES VISUELS uniquement] Sujets en braille abrégé Sujets en braille intégral Sujets en caractères agrandis - format A3 [TROUBLES VISUELS uniquement] #5 AIDES HUMAINES #6 AUTRES MESURES COMMUNES #7 MESURES SPÉCIFIQUES RÉSERVÉES AU BCG-BTN

#### #7 INFORMATIONS COMPLÉMENTAIRES À VOTRE DEMANDE

Ajouter des précisions

**9**

![](_page_9_Picture_0.jpeg)

# Interface Candidat Création d'une demande (3/3)

![](_page_9_Picture_2.jpeg)

![](_page_9_Picture_27.jpeg)

#### #7 INFORMATIONS COMPLÉMENTAIRES À VOTRE DEMANDE

Ajouter des précisions

ENREGISTRER ANNULER

![](_page_10_Picture_0.jpeg)

# Interface Candidat Les mesures d'aménagement

![](_page_10_Picture_2.jpeg)

#### **Les mesures d'aménagement sont définies par la règlementation de l'examen. Elles doivent correspondre aux troubles de votre enfant.**

Pour le DNB :

- Temps majoré pour l'écrit
- Temps majoré pour l'oral (si troubles de l'élocution)
- Temps compensatoire pour se lever, marcher ou pour des soins (dans la limite du temps majoré)
- Salle avec un nombre réduit de candidats
- Aide technique : utilisation d'un matériel spécifique (ordinateur), de logiciels spécifiques, du correcteur orthographique (sauf pour la dictée), usage de la calculatrice pour toute épreuve
- Aide humaine : secrétaire scripteur et/ou lecteur ; assistant (AESH pour reformulation)
- Dictée aménagée
- Dispense de l'exercice de tâche cartographique (pour les troubles moteurs ou visuels)

![](_page_11_Picture_0.jpeg)

# Interface Candidat Téléversement – Procédure complète ou simplifiée

1# À TÉLÉCHARGER SI VOUS CORRESPONDEZ À UNE DES SITUATIONS DÉCRITES CI DESSOUS:

![](_page_11_Picture_2.jpeg)

#### **DOCUMENTS A TÉLÉVERSER**

# Procédure simplifiée

![](_page_11_Picture_44.jpeg)

#### 1# DOCUMENTS CONCERNANT LES TROUBLES QUE VOUS AVEZ DÉCLARÉ,, À TÉLÉCHARGER

![](_page_11_Picture_45.jpeg)

![](_page_12_Picture_0.jpeg)

# DÉMARCHE COMPLÈTE ou SIMPLIFIÉE : les documents à téléverser

![](_page_12_Picture_2.jpeg)

### **Démarche simplifiée : documents à téléverser dans AMEX**

#### **Plan d'accompagnement :**

PAP (copie complète du PAP et de la page 3 de la demande de PAP avec avis médical et signature du médecin scolaire)

PPS (copie complète) si AESH : copie de la notification de la MDPH

PAI (uniquement la page avec les aménagements et la signature du médecin scolaire)

### **Démarche complète : documents à joindre**

#### **À téléverser dans AMEX :**

- **Plan d'accompagnement si le candidat en bénéficie (cf. ci-dessus)**
- **3 derniers bulletins scolaires**
- **Photocopie de devoirs rédigés et notés** (y compris si dactylographié)

#### **À envoyer par courrier :**

 **Pièces médicales justificatives** à envoyer à l'adresse indiquée sur la fiche récapitulative téléchargée après la signature de la demande AMEX. (Les pièces médicales étant soumises au secret médical elles ne doivent pas être téléversées dans AMEX).

![](_page_13_Picture_0.jpeg)

# Interface Candidat Suivi des demandes

![](_page_13_Picture_2.jpeg)

![](_page_13_Picture_3.jpeg)

![](_page_14_Picture_0.jpeg)

# **Interface Candidat** Demande (in)complète

![](_page_14_Picture_2.jpeg)

**MES INFORMATIONS ACCUEIL** 

Vous êtes ici: Accueil

#### **Formulaire d'aménagement d'épreuves**

LISTE DE VOS DEMANDES

![](_page_14_Picture_57.jpeg)

![](_page_14_Picture_8.jpeg)

![](_page_15_Picture_0.jpeg)

# **Interface Candidat** Envoi de la demande

![](_page_15_Picture_2.jpeg)

**ACCUEIL MES INFORMATIONS** 

<">
Vous êtes ici: création demande amenagement

#### Demande d'aménagement pour test00 TEST00

SIGNATURE DE VOTRE DEMANDE

#### **VOTRE DEMANDE EST COMPLÈTE - VOTRE SIGNATURE**

Je soussigné(e) test00 - test00 sollicite par la présente les aménagements d'examens ci-dessus pour la présentation de l'examen du/de Vous présentez le Baccalauréat général Réforme 2021 (épreuves anticipées en juln 2020) Je prends note que l'évaluation du retentissement des troubles présentés s'effectue en fonction des éléments présents dans le dossier. L'absence des pièces justificatives demandées peut entraîner une décision de refus par manque d'éléments permettant cette évaluation.

J'atteste que cette demande d'aménagement d'examen est faite par mes soins et sous ma responsabilité.

L'ensemble des pièces médicales doivent être envoyées au médecin désigné par la CDAPH à la clôture des inscriptions le (date de validation + 10 jours) (tampon de la poste faisant foi), aucun dossier ou pièces justificative après cette date conformément au décret n° 2015-1051 du 25 août 2015.

Cette action de confirmation fait office de signature.

**RETOUR** J'ACCEPTE ET CONFIRME MA DEMANDE

![](_page_15_Picture_13.jpeg)

#### MISE À JOUR DE VOTRE DOSSIER AMEX

Bonjour TEST00 TEST00,

Votre demande 26364 // candidat 831 vient d'être mise à jour.

Votre demande vient d'être transmise au(x) service(s) concerné(s). Celle ci sera traitée dans les meilleurs délais. Pour accéder à votre dossier, merci de Cliquer sur ce lien

Si vous ne pouvez pas cliquer sur ce lien, copiez-collez le lien ci-dessous dans votre navigateur.

http://appli.ac-aix-marseille.fr/amex

Cordialement.

Dans le cadre de la lutte contre le spam et les tentatives d'hameçonnages ou phishing, prenez garde de ne jamais communiquer vos identifiants et mots de passe par mél à quiconque, même si vous recevez un mél contenant le logo, le nom de l'application AMEX ainsi que l'expéditeur amex@ac-aix-marseille.fr

![](_page_16_Picture_0.jpeg)

# **Interface Candidat** Demande rejetée

![](_page_16_Picture_2.jpeg)

#### Votre numéro de Candidat est le n° 831

Notez bien ce numéro, il appartient à vos candidatures d'aménagements d'examens. Ce numéro est unique.

Vous devez *impérativement* imprimer et joindre le récapitulatif de votre demande avec l'ensemble des pièces médicales demandées

#### **LISTE DES DEMANDES**

![](_page_16_Picture_51.jpeg)

#### **DÉTAIL - INFORMATIONS DEMANDE**

#### **1# LA DEMANDE À ÉTÉ REJETÉE**

#### Motif

La demande d'aménagements ayant été transmise au-delà des délais prévus par la réglementation (date limite fixée à la clôture des inscriptions), nous ne sommes pas en mesure de traiter la demande pour cette session d'examen.

Le dossier transmis fait doublon avec un dossier déposé au format papier.

Le dossier est rejeté car la modalité de scolarisation sélectionnée ne correspond pas à la situation réelle du candidat.

Votre demande a été rejetée car les aménagements demandés ont déjà été accordé précédemment et font l'objet d'une reconduction automatique.